## What is Net Hire Ratio?

### **DEFINITIONS**

**Net Hire Ratio** represents the number of new hires for every termination in the reporting period. It is the sum of new hires divided by the sum of terminations.

This report displays movement grouped by Cost Center, Service Line, and Institute as of the end of the period.

**Cost Center Hierarchy** is used to identify the Service Line and Institute based on the cost center.

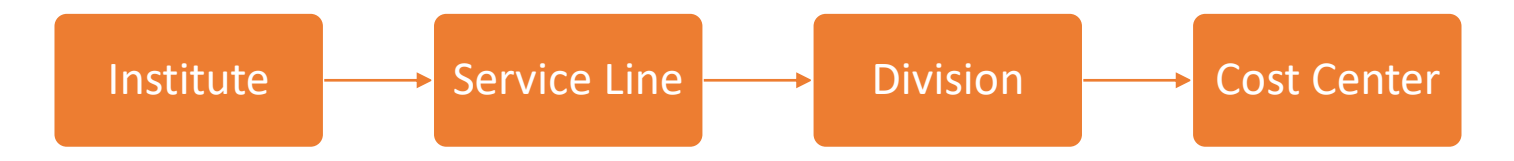

## Running the Report

To get to this report, type **RPT – Net Hire Ratio** in the Workday search bar. Click on the report name.

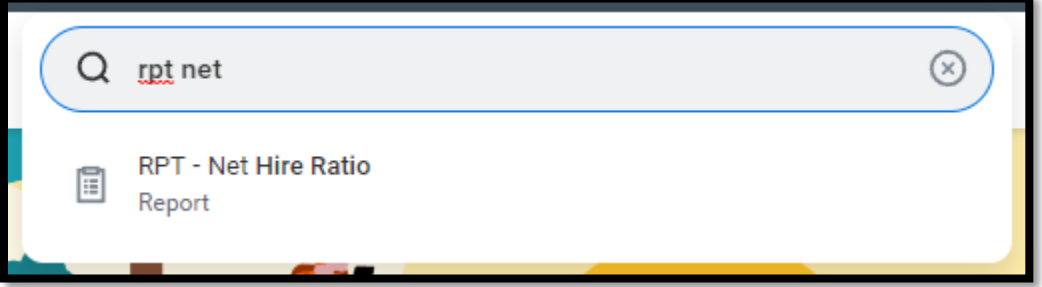

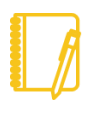

**NOTE:** This report is designed for managers and will only display data for workers that roll up to the manager.

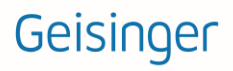

## **Prompts**

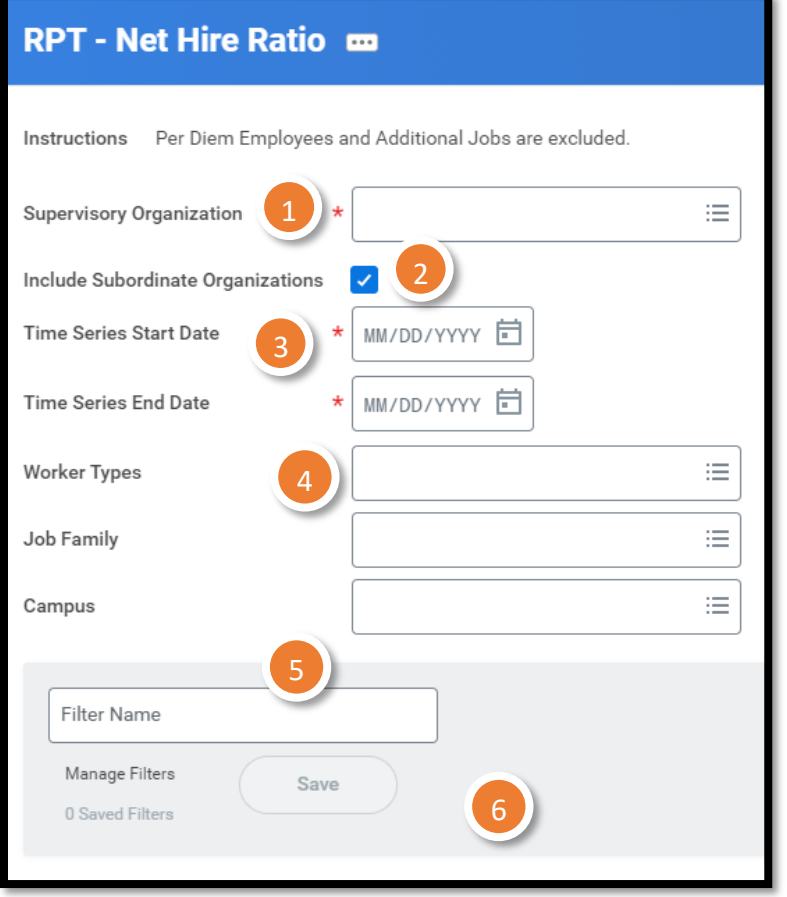

#### ORGANIZATIONS

You can choose the supervisory organizations\*. Please be sure to select all the applicable organizations.

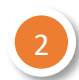

1

#### INCLUDE SUBORDINATE **ORGANIZATIONS**

If you choose the top level supervisory organizations under **Organizations**, you should check this box to see all the individuals that roll up to those sup orgs.

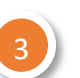

#### TIME SERIES

You must choose a start and end date for the time period you wish to see the movement counts.

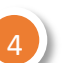

### WORKER TYPES

This data includes **Contingent Workers** unless you only choose **Employee** in this prompt.

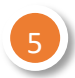

#### **CAMPUS**

Campus is the grouping used to identity individuals who are physically located in buildings that are part of our hospital campuses. While you may see other options in the drop down, be sure to only use Campus names such as **Geisinger Medical Center** for the report to function properly.

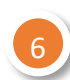

### **FILTERS**

If you run this report frequently for the same population(s), you can Save your filters. To do so, enter the appropriate information in the prompts, enter a Name for your filter and click Save. When you go to run this report again, you can click the arrow next to Saved Filters to choose a filter you created previously. Filters are unique to you and are not sharable.

\***Supervisory organizations** represent the reporting hierarchical structure in Workday. Each manager has two supervisory organizations – one for each type of staffing model. For more information, view **this** [job aid.](https://workdaytraining.geisinger.org/PDFContent/J175_SupervisoryOrganizationsOrgCharts.pdf)

## Reviewing the Data

#### TABLE

The information is grouped by Institute and Service Line with summaries of counts.

Net Hire Ratio and Net Gain/Loss have colored **analytic indicators** to draw your attention to certain data.

**Net Hire Ratio** displays **green** when greater than or equal to 1, and **yellow** when less than 1. **Net Gain/Loss** displays **green** when there is a gain, and **red** when there is a loss.

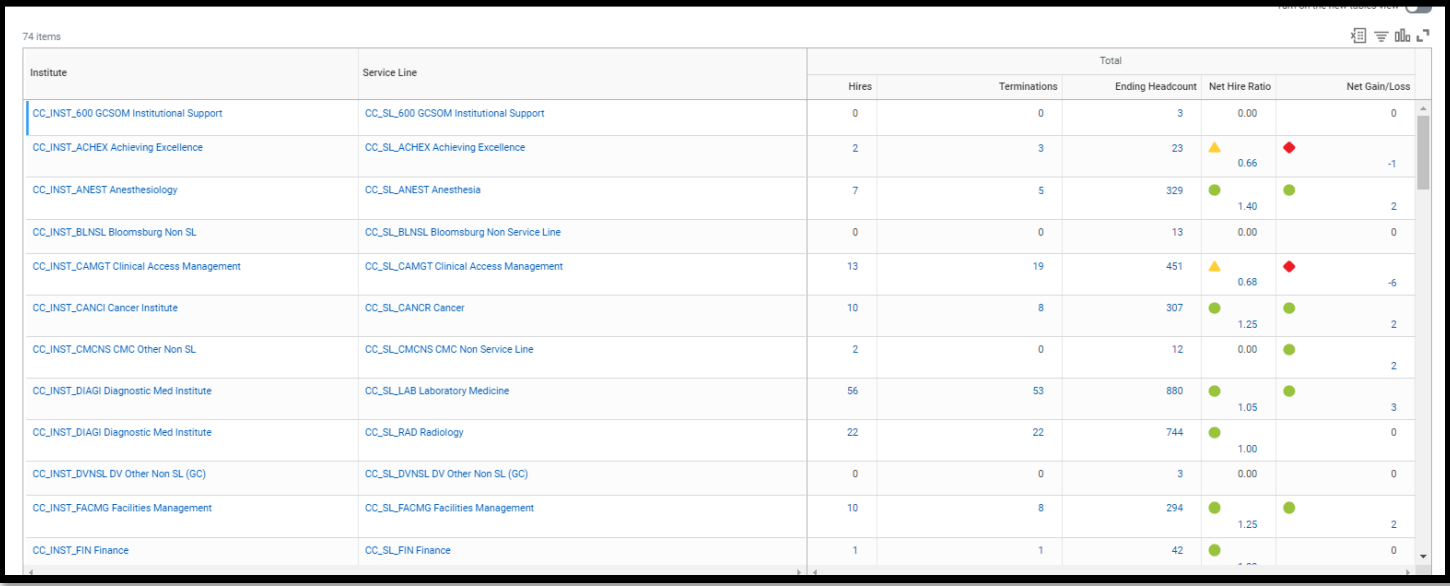

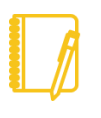

**NOTE:** This data excludes Per Diem employees and additional jobs. Also, this report is designed for managers and will only display data for workers that roll up to the manager.

#### DRILLING DOWN

Anything in blue text on a report can be clicked on to view more details; this is called **Drilling Down**. When you Drill Down, there are **Criteria** options at the top.

You can change the way the data is displayed: for example, to see the information by **Cost Center**, choose that in the **View by: Select a Field** option and then choose **Refresh**.

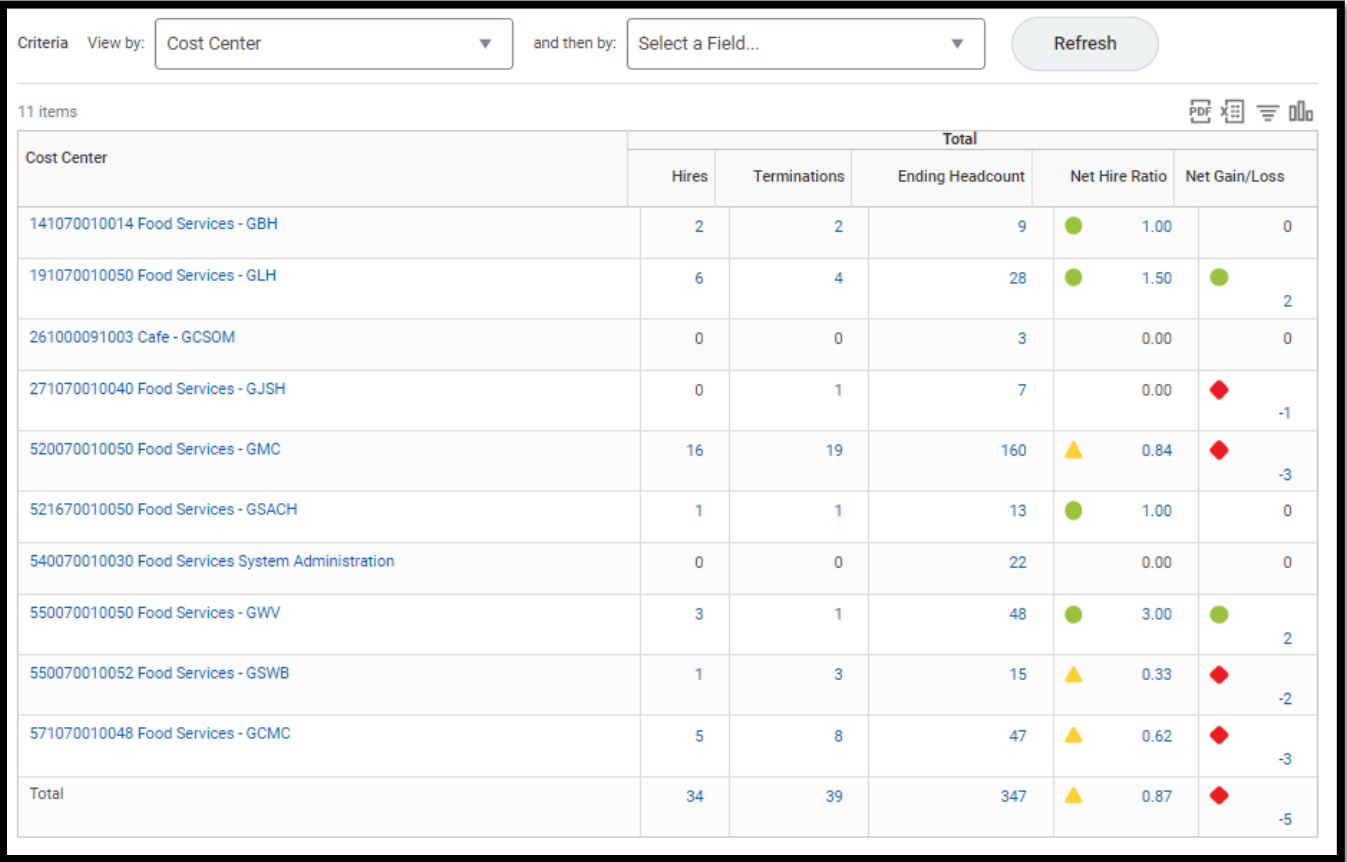

**NOTE:** If you drill down on the Ending Headcount, you may see duplicate rows, since this shows one row per person per month of the time period for the report. you wish to view the workers for the ending headcount, instead of using the drill down, use the RPT - Worker Listing report with an As Of date prompt.

Have Questions? Contact our HR Technology team at **HR\_Data\_Request@geisinger.edu**